### *Вестник Брестского государственного технического университета*. 2011. *№*4

параметрах сістэмы могуць набліжацца да нуля, а самі моманты неабмежавана ўзрастаюць; пры выпадковых параметрах (як у прыведзеным прыкладзе) яны могуць прымаць адмоўныя значэнні. Неабмежаванае ўзрастанне момантаў  $\overline{M}_2$ ,  $\overline{M'}_2$  становіцца відавочным, калі звярнуць увагу на формулы (5), (14). Пры узрастанні моманту  $M_2$ ,  $M'_2$  узрастае ціск  $N_c$ ,  $N_D$ , а разам з тым і сілы счаплення ў пунктах  $C$ ,  $D$ . Па гэтай прычыне моманты  $M_2$ ,  $M'_2$ не могуць дасягнуць сваіх найбольшых значэнняў  $M_2$ ,  $M'$ <sub>2</sub>, неабходных для пераадолення сіл счаплення. Наступае так званае заклінванне механізма. Найменшыя моманты  $M_2, M'$ , як відаць з табліцы, пры ўзрастанні каэфіцыента трэння памяншаюцца. Наяўнасць трэння істотна ўплывае на іх значэнні.

**Высновы.** Прыведзены аналіз атрыманых формул дазваляе ўдакладніць першапачатковае прадстаўленне: абсяг значэнняў моманту *М*2 абмежаваны толькі з аднаго боку інтэрвалу — па мінімуму. Улік трэння ў разліковых мадэлях істотна павышае дакладнасць разлікаў. Перанос момантаў *М*2 з каромысла на шатун прынцыпова мяняе разліковую мадэль. Больш рацыянальна ўраўнаважванне механізма праз шатун.

### *Таблица 1*

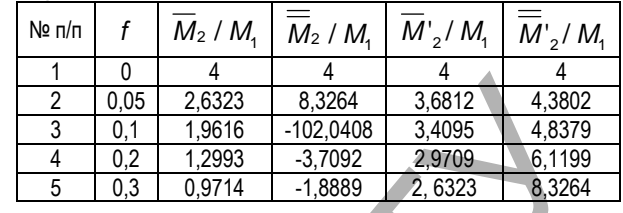

### **СПІС ВЫКАРЫСТАНЫХ КРЫНІЦ**

1. Русан, С.І. Вывучэнне раўнавагі механічных сістэм са слізгальнымі замацоўкамі на падставе прынцыпа магчымых перамяшчэнняў / С.І. Русан // Теоретическая и прикладная механика: научн.-техн. междунар. журнал. — Мінск, 2010. — Вып. 25. — С. 320—329.

*Материал поступил в редакцию* 19.10.11

#### **RUSAN S.I., CHUDAKOV D.M. The analysis balance the mechanism with sliding connections links**

This article describes a technique of applying the equations of the geometric static to the analysis equilibrium of the refined model of the mechanism with a sliding links' connection.

### УДК 621.91-529:62-19

# *Григорьев В***.***Ф***.,** *Горбунов В***.***П***.,** *Архутик С***.***В***.**

## **ОСОБЕННОСТИ ИССЛЕДОВАНИЯ ТЕПЛОВЫХ ДЕФОРМАЦИЙ ШПИНДЕЛЬНЫХ УЗЛОВ С ИСПОЛЬЗОВАНИЕМ СИСТЕМЫ КОНЕЧНО-ЭЛЕМЕНТНЫХ РАСЧЕТОВ**

**Введение.** Неуклонный рост объемов производства прецизионных изделий современного машиностроения делает актуальной проблему стабилизации тепловых деформаций при механической обработке. Тепловые деформации узлов станка приводят к отклонению размеров, формы и расположения обрабатываемых поверхностей. При работе станка происходит неравномерный нагрев его механизмов и деталей, вызывающий изменение их размеров, формы и относительного положения в пространстве, что приводит к изменению положения оси шпинделя относительно стола или направляющих, отклонению от прямолинейности перемещения подвижных органов станка.

Шпиндельный узел (ШУ), являясь конечным звеном привода главного движения и частью несущей системы станка, оказывает самое существенное влияние на точность, надежность и производительность всего станка. Доля тепловых погрешностей ШУ может составлять, по различным оценкам, 40–70% от общей погрешности обработки. Тенденция повышения верхнего предела частот вращения шпинделей делает их важным источником тепловыделения и погрешности обработки деталей. Поэтому в процессе конструирования шпиндельных узлов современных высокоточных станков возникает необходимость предварительной оценки температурной устойчивости возможных вариантов конструкций. **Permits of the minimized with the state of the minimized with \frac{1}{2} = \frac{0.01}{0.01} = \frac{0.0886}{1.010} = \frac{0.0886}{1.010} = \frac{0.0886}{1.010} = \frac{0.0886}{1.010} = \frac{0.0886}{1.010} = \frac{0.0886}{1.010} = \frac{0.0886}{1.010} = \frac{0.0886}{1.010** 

**Цель и задачи исследования.** Целью настоящего исследования является разработка методики оценки температурных полей и температурных деформаций шпиндельных узлов, а также ее апробация на примере ШУ консольно-фрезерного станка 6Т80Ш.

Базой для разработки методики выбран модуль теплового анализа COSMOSWorks [1], предназначенный для решения задач теплопроводности и теплопередачи.

При осуществлении тепловых расчётов определяются тепловые потоки в объёме изделия, а также температурные поля и интересующие нас температурные деформации. В COSMOSWorks возможны две постановки задачи теплового анализа.

В установившемся режиме рассчитываются температурные поля и тепловые потоки в предположении бесконечно-длительного периода времени, прошедшего после приложения тепловых нагрузок. При этом температура тела не изменяется с течением времени, и в каждую единицу времени элементарный объем тела отдаёт в окружающую среду столько же энергии, сколько получает извне или от внутренних источников тепла.

При нестационарном тепловом процессе расчёт температурных полей осуществляется в функции времени. В анализируемой физической системе происходит изменение распределения температурных полей с течением времени, и в результате расчёта получаем поля температур в каждый момент времени некоторого заранее определенного пользователем временного интервала.

Тепловой анализ осуществляется в несколько этапов. Последовательность действий по подготовке задачи и выполнению теплового расчёта конструкции во многом схожа с алгоритмом работы с другими расчётными модулями SolidWorks.

Создание задачи.

Задача – особый объект системы, объединяющий в себе данные и элементы, необходимые для выполнения расчёта модели. Задача содержит необходимые настройки параметров расчёта, а также информацию об используемых объектах (твёрдых телах и/или оболочках), на основе которых строится конечно-элементная модель, о нагрузках, ограничениях и конечно-элементной сетке.

При создании задачи указывается её тип – «Тепловой анализ». Так же как и в других видах расчёта, необходимо построение конечноэлементной сетки, аппроксимирующей геометрию конструкции.

2. Наложение граничных условий. В тепловом анализе роль граничных условий выполняют прикладываемые к модели граничные и начальные температуры, источники тепловой мощности, тепловые потоки, а также условия теплообмена модели с окружающей средой – конвекция и излучение.

*Григорьев Владимир Федорович, к.т.н., доцент кафедры машиноведения Брестского государственного технического университета. Архутик Сергей Викторович, магистрант кафедры машиноведения Брестского государственного технического университета. Беларусь, БрГТУ, 224017, г. Брест, ул. Московская, 267.* 

*Вестник Брестского государственного технического университета*. 2011. *№*4

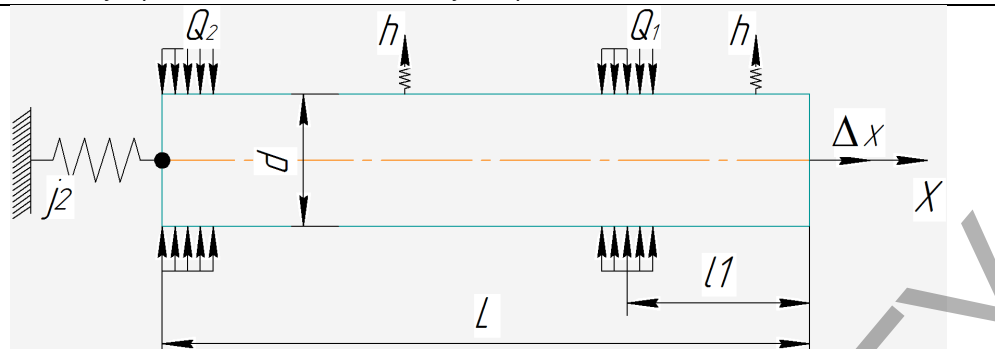

**Рис. 1.** Расчетная схема шпинделя:  $Q_1$ ,  $Q_2$  – мощность тепловыделения в переднем и заднем подшипниках, Вт;  $h$  – коэффициент теплоотдачи, Bт/(м<sup>2</sup>·°C); *j*<sub>2</sub> – жесткость задней опоры осевая, Н/м; *d* – средний диаметр шпинделя, м; /γ – вылет шпинделя, м; / – длина

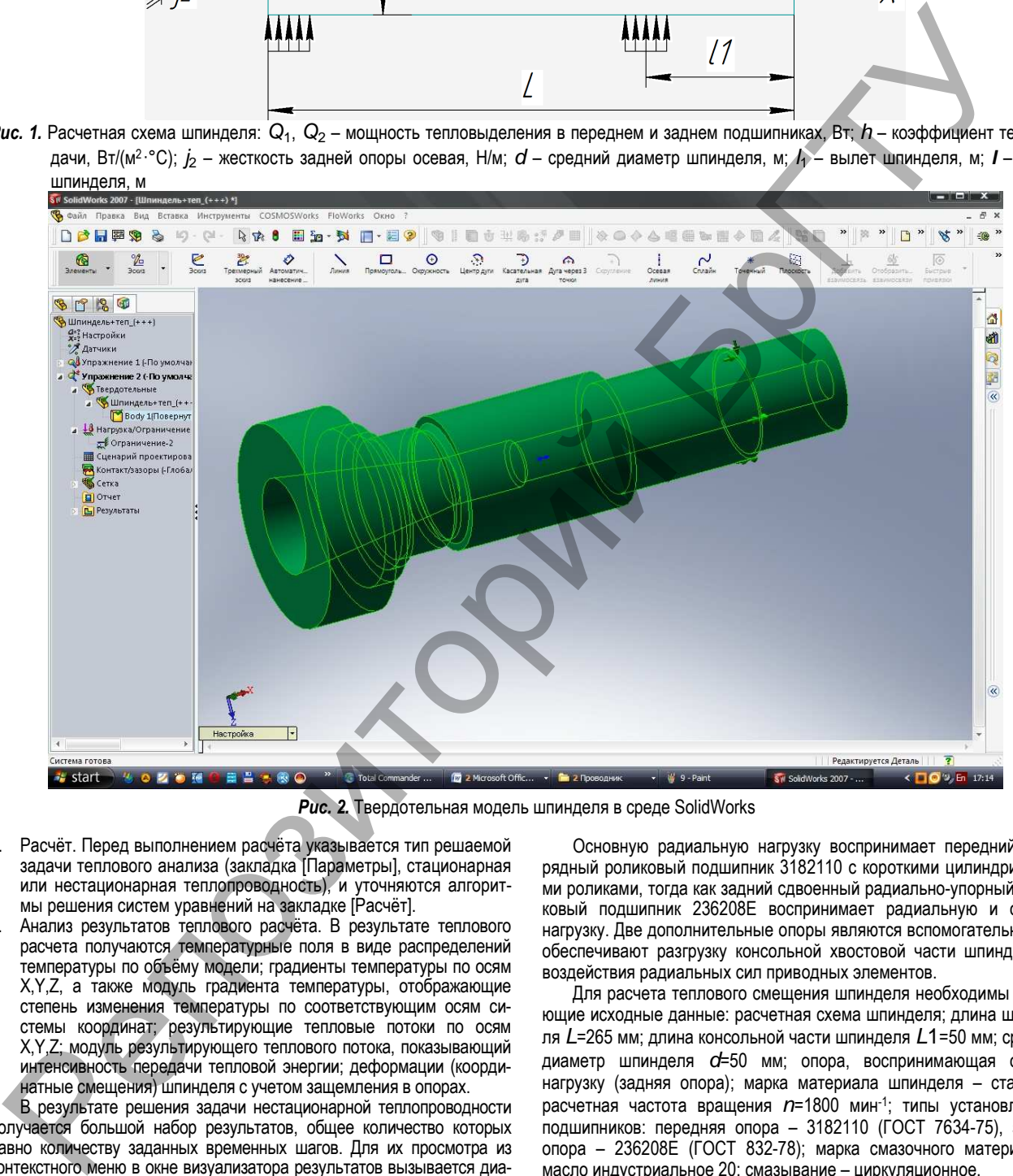

*Рис. 2.* Твердотельная модель шпинделя в среде SolidWorks

- 3. Расчёт. Перед выполнением расчёта указывается тип решаемой задачи теплового анализа (закладка [Параметры], стационарная или нестационарная теплопроводность), и уточняются алгоритмы решения систем уравнений на закладке [Расчёт].
- 4. Анализ результатов теплового расчёта. В результате теплового расчета получаются температурные поля в виде распределений температуры по объёму модели; градиенты температуры по осям X,Y,Z, а также модуль градиента температуры, отображающие степень изменения температуры по соответствующим осям системы координат; результирующие тепловые потоки по осям X,Y,Z; модуль результирующего теплового потока, показывающий интенсивность передачи тепловой энергии; деформации (координатные смещения) шпинделя с учетом защемления в опорах.

В результате решения задачи нестационарной теплопроводности получается большой набор результатов, общее количество которых равно количеству заданных временных шагов. Для их просмотра из контекстного меню в окне визуализатора результатов вызывается диалоговая панель «Временной процесс», с помощью которой осуществляется быстрый переход к нужному результату по временной шкале.

**Исследование и обсуждение.** Методика, рассмотренная выше, применялась для теплового анализа ШУ консольно-фрезерного станка 6Т80Ш. Вертикальный шпиндель станка 6Т80Ш изготовлен из среднеуглеродистой конструкционной стали 45. Шпиндель получает вращение от электродвигателя через ременную передачу и коробку скоростей.

Основную радиальную нагрузку воспринимает передний двухрядный роликовый подшипник 3182110 с короткими цилиндрическими роликами, тогда как задний сдвоенный радиально-упорный шариковый подшипник 236208Е воспринимает радиальную и осевую нагрузку. Две дополнительные опоры являются вспомогательными и обеспечивают разгрузку консольной хвостовой части шпинделя от воздействия радиальных сил приводных элементов.

Для расчета теплового смещения шпинделя необходимы следующие исходные данные: расчетная схема шпинделя; длина шпинделя L=265 мм; длина консольной части шпинделя L1=50 мм; средний диаметр шпинделя  $d=50$  мм; опора, воспринимающая осевую нагрузку (задняя опора); марка материала шпинделя – сталь 45; расчетная частота вращения  $n=1800$  мин<sup>-1</sup>; типы установленных подшипников: передняя опора – 3182110 (ГОСТ 7634-75), задняя опора – 236208Е (ГОСТ 832-78); марка смазочного материала – масло индустриальное 20; смазывание – циркуляционное.

Тепловой анализ ШУ выполнялся в следующем порядке.

• Составление расчетной схемы.

Составленная на основе предварительного анализа конструкции ШУ станка расчетная схема приведена на рис. 1.

• Создание твердотельной модели.

На основании исходных данных, с использованием стандартных элементов CAD системы SolidWorks создана твердотельная модель шпинделя исследуемого станка, представленная на рис. 2.

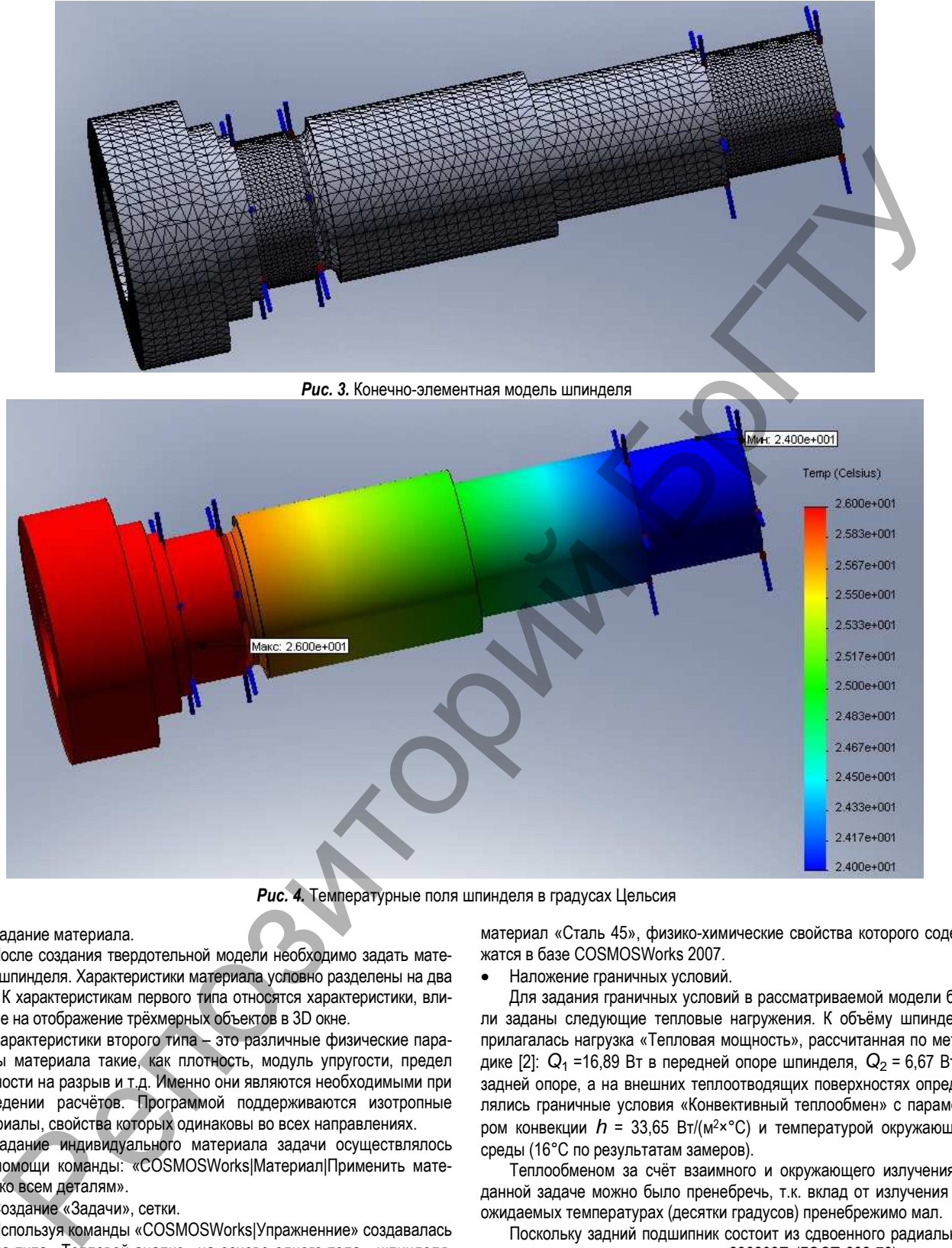

*Рис. 4.* Температурные поля шпинделя в градусах Цельсия

### • Задание материала.

После создания твердотельной модели необходимо задать материал шпинделя. Характеристики материала условно разделены на два типа. К характеристикам первого типа относятся характеристики, влияющие на отображение трёхмерных объектов в 3D окне.

Характеристики второго типа – это различные физические параметры материала такие, как плотность, модуль упругости, предел прочности на разрыв и т.д. Именно они являются необходимыми при проведении расчётов. Программой поддерживаются изотропные материалы, свойства которых одинаковы во всех направлениях.

Задание индивидуального материала задачи осуществлялось при помощи команды: «COSMOSWorks|Материал|Применить материал ко всем деталям».

### • Создание «Задачи», сетки.

Используя команды «COSMOSWorks|Упражненние» создавалась задача типа «Тепловой анализ» на основе одного тела - шпинделя. Построена конечно-элементная сетка (рис. 3). При определении параметров материала изделия по умолчанию в расчёте использовались характеристики материала «С операции», т.е. свойства материала автоматически брались из твердотельной модели детали изделия. Этот режим удобно использовать, если в расчёте участвуют тела из разных материалов в составе сборочных моделей. В нашем случае, при создании 3D модели шпинделя был определен

материал «Сталь 45», физико-химические свойства которого содержатся в базе COSMOSWorks 2007.

• Наложение граничных условий.

Для задания граничных условий в рассматриваемой модели были заданы следующие тепловые нагружения. К объёму шпинделя прилагалась нагрузка «Тепловая мощность», рассчитанная по методике [2]:  $Q_1$  =16,89 Вт в передней опоре шпинделя,  $Q_2$  = 6,67 Вт в задней опоре, а на внешних теплоотводящих поверхностях определялись граничные условия «Конвективный теплообмен» с параметром конвекции  $h = 33,65 \text{ Br/(M}^2 \times \text{°C)}$  и температурой окружающей среды (16°С по результатам замеров).

Теплообменом за счёт взаимного и окружающего излучения в данной задаче можно было пренебречь, т.к. вклад от излучения на ожидаемых температурах (десятки градусов) пренебрежимо мал.

Поскольку задний подшипник состоит из сдвоенного радиальноупорного шарикового подшипника 236208Е (ГОСТ 832-78) и воспринимает осевую нагрузку, то закрепление задней опоры являлось обязательным условием выполнения корректного теплового расчета.

После построения конечно-элементной сетки и задания тепловых и статических нагрузок была получена готовая к расчёту конечно-элементная модель.

• Выполнение расчёта и анализ результатов.

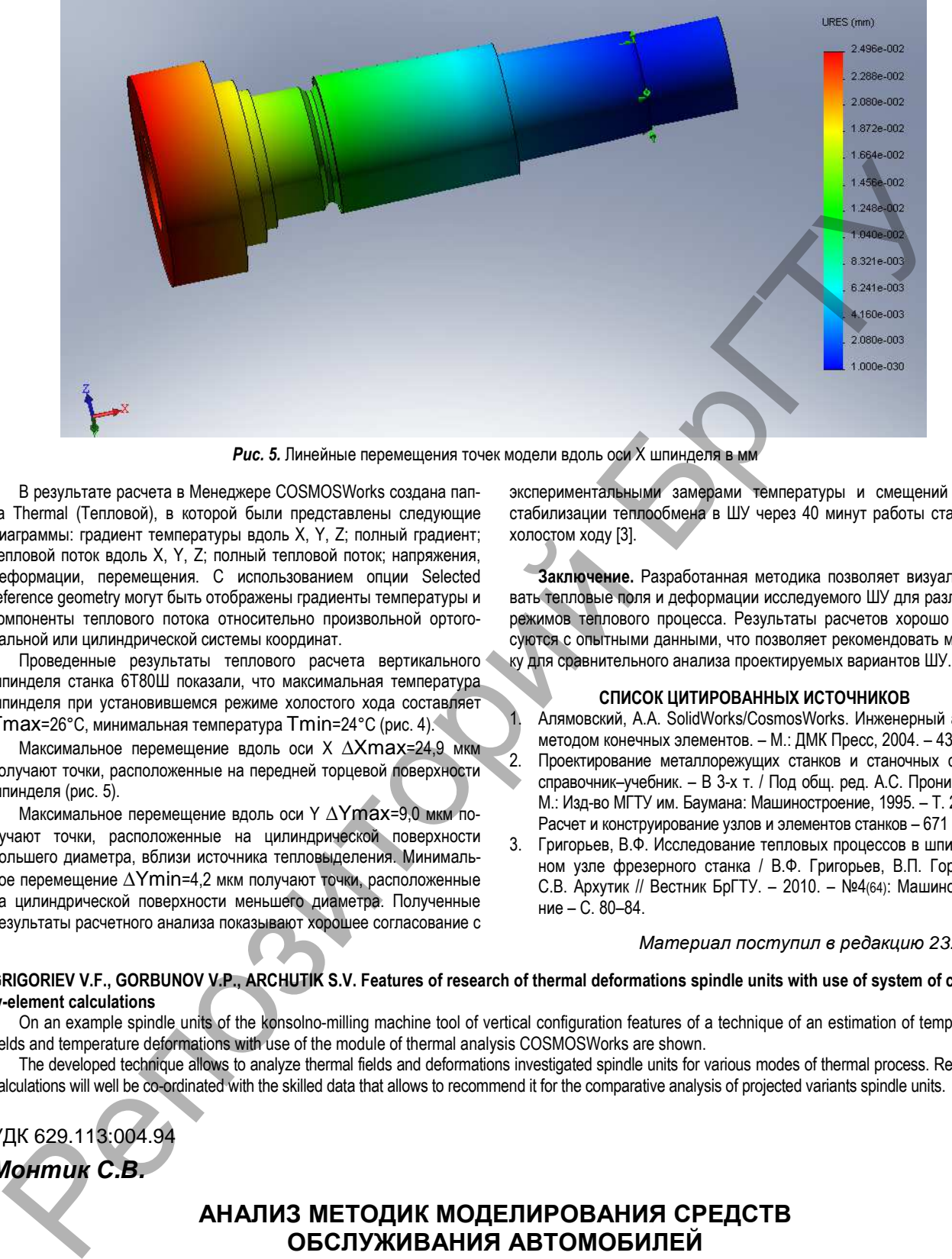

**Рис. 5.** Линейные перемещения точек модели вдоль оси X шпинделя в м

В результате расчета в Менеджере COSMOSWorks создана папка Thermal (Тепловой), в которой были представлены следующие диаграммы: градиент температуры вдоль Х, Y, Z; полный градиент; тепловой поток вдоль X, Y, Z; полный тепловой поток; напряжения, деформации, перемещения. С использованием опции Selected reference geometry могут быть отображены градиенты температуры и компоненты теплового потока относительно произвольной ортогональной или цилиндрической системы координат.

Проведенные результаты теплового расчета вертикального шпинделя станка 6Т80Ш показали, что максимальная температура шпинделя при установившемся режиме холостого хода составляет Тmах=26°С, минимальная температура Тmin=24°С (рис. 4).

Максимальное перемещение вдоль оси Х ∆Хmах=24,9 мкм получают точки, расположенные на передней торцевой поверхности шпинделя (рис. 5).

Максимальное перемещение вдоль оси Y ∆Ymах=9,0 мкм получают точки, расположенные на цилиндрической поверхности большего диаметра, вблизи источника тепловыделения. Минимальное перемещение ∆Ymin=4,2 мкм получают точки, расположенные на цилиндрической поверхности меньшего диаметра. Полученные результаты расчетного анализа показывают хорошее согласование с экспериментальными замерами температуры и смещений после стабилизации теплообмена в ШУ через 40 минут работы станка на холостом ходу [3].

**Заключение.** Разработанная методика позволяет визуализировать тепловые поля и деформации исследуемого ШУ для различных режимов теплового процесса. Результаты расчетов хорошо согласуются с опытными данными, что позволяет рекомендовать методику для сравнительного анализа проектируемых вариантов ШУ.

### **СПИСОК ЦИТИРОВАННЫХ ИСТОЧНИКОВ**

1. Алямовский, А.А. SolidWorks/CosmosWorks. Инженерный анализ методом конечных элементов. – М.: ДМК Пресс, 2004. – 432 С. 2. Проектирование металлорежущих станков и станочных систем: справочник–учебник. – В 3-х т. / Под общ. ред. А.С. Проникова. – М.: Изд-во МГТУ им. Баумана: Машиностроение, 1995. – Т. 2., Ч. 2. Расчет и конструирование узлов и элементов станков – 671 С.

3. Григорьев, В.Ф. Исследование тепловых процессов в шпиндельном узле фрезерного станка / В.Ф. Григорьев, В.П. Горбунов, С.В. Архутик // Вестник БрГТУ. – 2010. – №4(64): Машиностроение – С. 80–84.

*Материал поступил в редакцию* 23.01.11

### **GRIGORIEV V.F., GORBUNOV V.P., ARCHUTIK S.V. Features of research of thermal deformations spindle units with use of system of certainly-element calculations**

On an example spindle units of the konsolno-milling machine tool of vertical configuration features of a technique of an estimation of temperature fields and temperature deformations with use of the module of thermal analysis COSMOSWorks are shown.

The developed technique allows to analyze thermal fields and deformations investigated spindle units for various modes of thermal process. Results of calculations will well be co-ordinated with the skilled data that allows to recommend it for the comparative analysis of projected variants spindle units.

УДК 629.113:004.94 *Монтик С***.***В***.** 

### **АНАЛИЗ МЕТОДИК МОДЕЛИРОВАНИЯ СРЕДСТВ ОБСЛУЖИВАНИЯ АВТОМОБИЛЕЙ**

**Введение.** При проектировании и реконструкции автотранспортных предприятий (АТП) возникает задача оптимизации средств обслуживания автомобилей, т.е. определение оптимального количества постов зон диагностирования, технического обслуживания (ТО), текущего ремонта (ТР) автомобилей по критерию минимальных суммарных затрат на содержание производственного подразделения и потери прибыли от простоя автомобилей.

Наиболее широко используемыми методами моделирования для

*Монтик Сергей Владимирович, к. т. н., доцент, зав. кафедрой технической эксплуатации автомобилей Брестского государственного технического университета.* 

*Беларусь, 224017, г. Брест, ул. Московская, 267.*